## **Desktop Printer Installation Instructions**

The Weatherford ISD Technology Department no longer supports desktop printers. Campus network laserjet printers will be installed including both team room printers located throughout the campus and Xerox printers located in each campus workroom.

Teachers may install their own desktop printer if necessary. Many of the desktop printers currently used will self-install once connected to the computer; some will not. Please use the following instructions to download and install the correct drivers for your desktop printer if you do not already have the installation disk:

- 1. Open the printers folder on your computer and verify the printer did not install already.
- 2. Note the make/model of your printer (ex. HP Deskjet 5550, etc.)
- 3. Access the Support/Drivers website for your printer.
	- a. [www.hp.com](http://www.hp.com/)
	- b. <http://www.epson.com/cgi-bin/Store/jsp/index.do>
	- c. <http://www.usa.canon.com/cusa/home>
	- d. <http://www.xerox.com/>
	- e. <http://www.brother-usa.com/>
- 4. Search for the model printer you wish to install and download the driver.
	- a. Select the driver that matches your Operating System (Vista or 7)
	- b. Currently most Windows Vista computers and laptops use 32-bit drivers
	- c. Note: Technology-issued Toshiba laptops and classroom Dell Optiplex 3010 computers use 64-bit drivers
- 5. Run the installation file you downloaded.

If you have questions, please contact Gena Worden at [gworden@weatherfordisd.com](mailto:gworden@weatherfordisd.com) or ext. 3050/3054

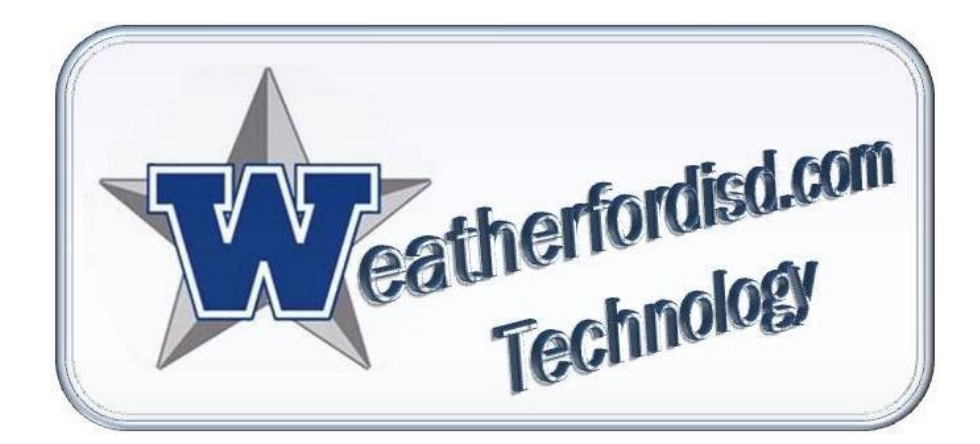

Gena Worden Computer Repair Technician [gworden@weatherfordisd.com](mailto:gworden@weatherfordisd.com) 817.598.2915 ext. 3050/3054 www.epsilen.com/gworden